# **Instrukce pro řečníky**

## **1. Jak nahrát Vaši prezentaci v místě kongresu**

Prosíme o vložení všech digitálních souborů a příloh k tomu potřebných, **v technické režii v zadní části hlavního sálu.**Techničtí specialisté Vám pomůžou nahrát Vaše prezentace a vše tak bude připraveno před začátkem Vaší sekce.

Prosíme, přijďte do **technické režie** nejméně 1,5 hodiny před začátkem Vaší sekce. V případě, že Vaše sekce je v programu jako první v daný den, nahrajte přednášku o den dříve.

#### **1.1. Otevírací hodiny hlavního sálu**

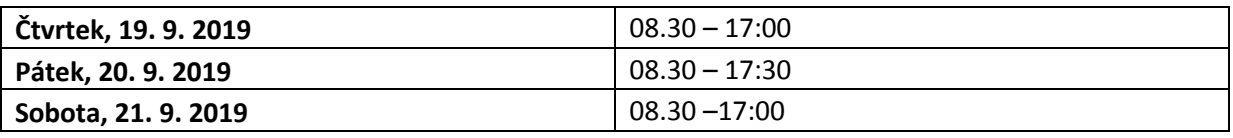

Aby se předešlo jakémukoliv problému s Vaší prezentací, ujistěte se, zda prezentace splňuje všechny instrukceuvedeny níže.

# **2. Jak připravit Vaši prezentaci**

#### **2.1. PowerPoint instrukce**

Doporučujeme uložení ve formátu PPT(x) (lépe než PPS). Pro optimální kompatibilitu jsou vhodné verze 2007 či 2010 či vyšší. PDF formát je taktéž podporován.

Vaši prezentaci připravte ve formátu 16:9 (plátna v sálech jsou ve formátu 16:9).

Pokud používáte platformu Apple, nebo pokud trváte na prezentaci z vlastního počítače, dostavte se do technické režie alespoň 3 hodiny před začátkem sekce, abychom s touto skutečností byly obeznámeni.

#### **2.2. Obrázky/Videa**

- JPG formát je nejpoužívanější program pro "vkládaní" obrázků do prezentace.
- GIF, TIF nebo BMP formáty jsou též akceptovatelné.
- Pro kvalitní zobrazení obrázků při prezentaci je dostačující rozlišení do 250 dpi. Větší rozlišení obrázků pouze zvětšuje velikost souboru a nezlepší rozlišení bodů na plátně. Prosíme, komprimujte uložené obrázky v prezentaci v doporučeném rozlišení.
- Jestliže máte v prezentaci uložené video, prosíme, dostavte se s větším časovým předstihem do technické režie, kde vyzkoušíme, zda je Váš formát videa kompatibilní s naším softwarem. Preferovaný formát pro videa je MPEG / MPEG 4

#### **2.3. Fonty**

- Pouze fonty, které jsou součástí základní instalace MS-Windows (Czech versionof Windows) budou dostupné. Použití jiných fontů může způsobit špatné zobrazení stylu Vaší prezentace.
- Doporučené fonty: Arial, Times New Roman, Tahoma
- Jestliže trváte na použití speciálních fontů, musíte tyto fonty uložit společně s prezentací. Použijte následující postup:
	- o Klikněte na "nástroje" pak "možnosti" pak "ukládání" a zaškrtněte políčko "Vložit písma True Type"
	- o Následně prezentaci uložte

## **3. Jak uložit a nahrát Vaši prezentaci**

#### **3.1. Jak uložit Vaši prezentaci**

- Prosíme, přineste své soubory a na jednom z uvedených medií:
	- 1. CD-ROM (CD-R/RW), DVD-ROM (DVD±R/RW)
	- 2. USB flashdisc
- Uložte všechny soubory spojené s prezentací do jedné složky. (PowerPoint, film/video soubory, atd.).
- Jestliže přednášíte v průběhu kongresu víc než jednu prezentaci, uložte si každou prezentaci do samostatné složky a pojmenujte tak, aby nemohlo dojit k nedorozumění při ukládání do našeho systému.
- Vždy si udělejte zálohu Vaší prezentace na druhé medium či přenosný disk.

### **4. Ostatní informace**

Když bude po skončení sekce, ve které prezentujete, Vaše prezentace budou vymazány ze všech počítačů. Váš vlastní počítač bude akceptován pouze v urgentních případech.

# **5. Technické vybavení místností**

Místnosti budou standartně vybaveny následující technikou:

- Dataprojektor
- Plátno

.

.

- Notebook
- Ozvučení
- Mikrofony
- Kontroler pro posouvání prezentací